# **CAS Modbus Explorer Crack Free [Updated]**

# [Download](http://evacdir.com/bluebasins/labonte/rockafellar/hewitt.thermoforming/Q0FTIE1vZGJ1cyBFeHBsb3JlcgQ0F.ZG93bmxvYWR8S2o1WkRCNk0zeDhNVFkxTkRZME16TTFNSHg4TWpVNU1IeDhLRTBwSUZkdmNtUndjbVZ6Y3lCYldFMU1VbEJESUZZeUlGQkVSbDA.undoing/)

### **CAS Modbus Explorer Crack+ Full Version [Updated]**

CAS Modbus Explorer app allows you to discover Modbus devices on a Modbus RTU network. It can be used to: - discover device address and connection settings (Baud, Parity, Data bits and Stop bits), - enter configuration or discover device address on network - see logs of events (things that happen on the network, changes of device settings or connection status). On Windows, both version of the software (both CAS Modbus Explorer - For

Windows, and CAS Modbus Explorer (Win32) - For Windows) have been installed and then uninstalled (backup files remain in the same folder as the software) and each version was installed and run with a different user profile. One of the CAS Modbus Explorer for Windows users reported that there is a new version of CAS Modbus Explorer (one that is not in the folder) that they could download. Therefore, before downloading the new CAS Modbus Explorer for Windows version, download CAS Modbus Explorer (Win32). Enter the address of the Modbus RTU device in the "Device Address" field and then press the "Search" button. If the device you have entered is not listed, it does not mean that the Modbus device is not on the network. The application will make a simple P2P connection to every device in the network and waits until a Modbus response is received from the device or timeout occurs. If the device is not responding, you will see a "Device not responding" message in the status bar. However, the device address can be entered even when the device is not responding. After a timeout, if the device is not responding, the application will display a dialogue box with a message "Device not responding". In order to allow a device address to be entered in the "Device Address" field when there is no response from the device, you need to turn the off the device in the "Device Configuration" tab, select the device in the "Device" tab and turn "Auto query" to "Manual" in the "Interaction" tab. CAS Modbus Explorer will turn on the device when it is time to be queried again. When a device responds to the request, the application will show a dialog box with the response data and a "DONE" button. In order to disable the "DONE" button, you need to enter the "Stop

number" in the "Stop position" dialog box. When a "Response" column from a device is not displayed in the

#### **CAS Modbus Explorer Free Download [32|64bit] (2022)**

\* Discover Modbus RTU devices without knowing the address or the connection settings \* Support all possible settings that a Modbus RTU (i.e. [\r][ ] as well as [\t]...) and all standard Modbus baud rates \* Different devices support different address ranges (0x0100 to 0xFFFF) \* All devices that can be activated (Set Device Output Value) \* All devices that you can read (Get Device Input Value) \* All devices that you can change (Set Device Input Value) \* Varying Discovery Timing speeds to give you better granularity \* Displays the connection settings and the device address as well as the bus ID  $*$  Displays the timeout of the device and its communication session \* Total number of devices found (Current search results) \* Display a list of devices found on the bus \* Makes sure you are connected to the target RTU (RTU 1, 2, 3, 4) \* Supports Modbus RTU (USART) and Modbus TCP/IP (TCP/IP) \* GUI version fully compatible with same GUI configuration file (Modbus\_GUI.ini) \* Supports SW/SW and HW sensors \* Works on all systems that meet the following criteria: \* \* Windows XP or higher  $*$  \* Win7 and higher  $*$  \* Linux 2.2.x or higher  $*$  \* Mac OS  $*$  \* Solaris \* \* AIX \* OS X (10.4 - 10.9) \* OS X (10.10+) \* BSD Unices \* \*... Currently it supports...  $*$  \* Windows NT/2000/XP  $*$  \* Windows NT/2000/XP  $*$  \* Windows 2000 SP4  $*$ \* Windows 2000/XP/2003 \* \* Windows 2003/2008 \* \* Windows Vista \* \* Windows Server 2003/2008 \* \* Windows 7 \* \* Windows Server 2008 \* \*... Linux 2.0.x or higher \* \*... Linux 2.6.x or higher  $*$  \*... Linux 2.2.x or higher  $*$  \*... Linux 2.4.x or higher  $*$  \*... Linux 2.6.x or higher  $**$ ... Linux 2.4.x or higher  $**$ ... Linux 2.2.x or higher  $*$  This binary is released as free software under the terms of the GNU General Public 09e8f5149f

### **CAS Modbus Explorer [Updated-2022]**

\* Find the Modbus devices on a network or discover Modbus devices on your own Modbus network. \* Modbus is a Master/Slave communication protocol used to transmit data between Modbus slave devices and a Modbus master. \* This utility can find Modbus devices on the network and can discover Modbus devices on the network. If the IP address is not specified then every device can be viewed. \* Works with Modbus RTU and TCP/IP networks. \* Console is based on the original code written by Yan Mezgec \* Any feedback will be appreciated. \* This is the free version of the program, this version cannot discover Modbus devices on the network.  $1.2.8.0 = \equiv \equiv \equiv \equiv$   $*$  Fixed: A bug is fixed where it was impossible to close ModBus Explorer. \* Fixed: The previous version crash because of a missing file is not compatible with 1.1.8.0.  $1.2.7.0 = \equiv \equiv \equiv \equiv \equiv \equiv$  New: The drag and drop feature was added to the console. \* New: In a ModBus network, a ModBus Slave devices can be found with the help of This utilities. \* New: In a ModBus RTU network, a ModBus Devices can be found with the help of This utilities. \* New: It is possible to find the IP address of a ModBus slave device. \* New: It is possible to find the IP address of a ModBus devices. \* New: Any updates are pushed from a remote server, if you have a remote modem/router. \* New: A new option which can be used in the free version of the program. \* New: The Get Device List button is disabled in the free version of the program. \* New: The dropdown menu to select the language is working in the free version of the program.  $1.2.6.0 = = = = = = * New$ : The history is now saved. \* New: The find button will try to match all the device addresses you have entered. \* New: More information about the device can be shown with a device ID. \* New: The Modbus Explorer is more user friendly now. \* New: Now you can drag and drop device nodes from the tree list to the console. \* New: The Modbus Explorer is really fast and

can find the device on an Modbus network within 2 seconds.

#### **What's New In CAS Modbus Explorer?**

CAS Modbus Explorer is a handy tool that allows you to discover Modbus devices on a Modus RTU network. If you dont know the connection settings or the device address then this is the utility for you. It tries all combinations of Baud, Parity, Data Bits and Stop Bits & all Addresses in the range you specify. OS Support: WinVista SP1. You can download it from Please let me know if you have any other suggestions. Thank you. A: From the "what's new for ModBus-Explorer 1.2" page: Windows 7 support The Modbus-Explorer application now supports Windows 7 users. A shortcut icon has been added to the start menu and Modbus-Explorer works on Windows 7 without problems. To add it to the start menu just right click on "Computer" and choose "Manage". Then select "Programs and Features". Find the entry for "Modbus-Explorer" and click the "install" button. A: Apparently you need to have the correct version of ModBus-Explorer installed to work with your remote. A error message should appear when it encounters a device that isn't recognised. 2012–13 Nebraska Cornhuskers men's basketball team The 2012–13 Nebraska Cornhuskers men's basketball team represented the University of Nebraska in the 2012–13 NCAA Division I men's basketball season. The Cornhuskers were coached by Tim Miles and played their home games at Pinnacle Bank Arena on the University's Lincoln, Nebraska campus. They were members of the Big 12 Conference. Preseason Rankings Season Roster Incoming recruits Schedule |- !colspan=12 style=| Regular season |- !colspan=12 style=| Big 12 Tournament |- !colspan=12 style=| NCAA Tournament References Nebraska Category:Nebraska Cornhuskers men's basketball seasons Nebraska Cornhuskers Nebraska Nebraska

### **System Requirements:**

Operating System: Windows XP / Vista / 7 Processor: Intel Pentium 4 / AMD Athlon XP / Intel Core 2 Duo / AMD Phenom II X2 Memory: 1 GB RAM Hard Drive: 8 GB available space Video Card: NVidia GeForce 9400 or ATI Radeon HD 2600 Input Devices: Keyboard & Mouse Sound Card: Audio card with DirectX Additional Notes: When you start The Thief, the game will automatically launch. Please verify that you have DirectX installed. If you don't,

## Related links:

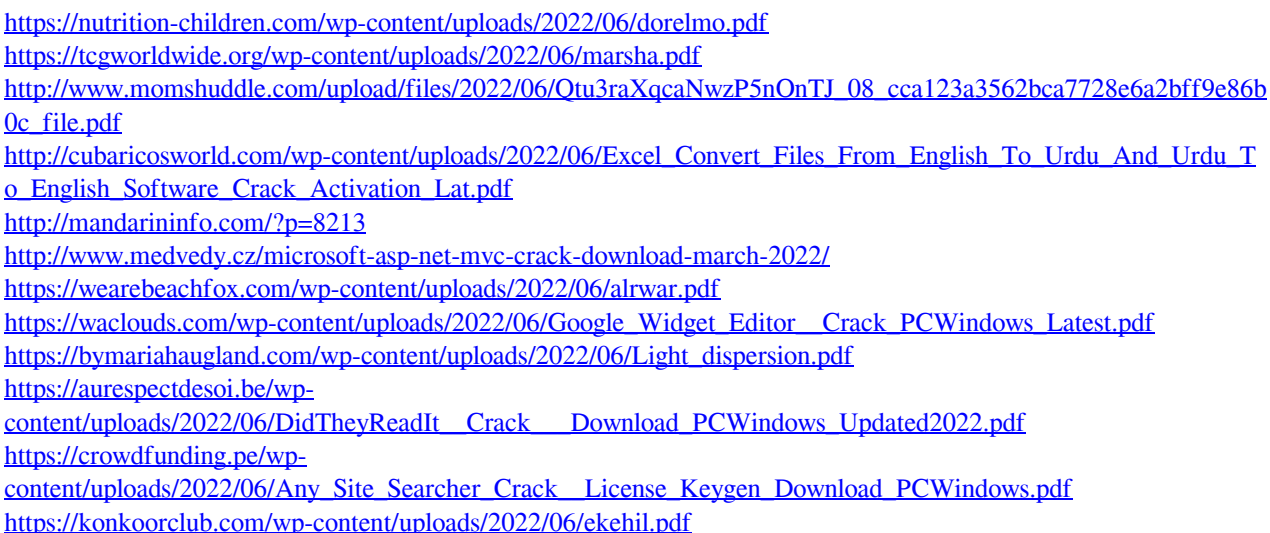

<http://rt2a.org/wp-content/uploads/2022/06/IntelliTamper.pdf>

<https://tunneldeconversion.com/quick-multi-languages-dictionary-crack-free-download-x64-latest-2022/>

<https://bodhirajabs.com/antconc-crack/>

[https://evahno.com/upload/files/2022/06/vEgCuYtW8Zl2QdYEruEs\\_08\\_66f8d4d6e83b54035b7007e2e11400fd\\_file.](https://evahno.com/upload/files/2022/06/vEgCuYtW8Zl2QdYEruEs_08_66f8d4d6e83b54035b7007e2e11400fd_file.pdf) [pdf](https://evahno.com/upload/files/2022/06/vEgCuYtW8Zl2QdYEruEs_08_66f8d4d6e83b54035b7007e2e11400fd_file.pdf)

<https://aprendeconmontessori.com/facebook-sdk-for-android/>

<https://p2p-tv.com/gridart-crack-download/>

<http://mysleepanddreams.com/supersecretary-april-2022/>

[https://www.stayza.com/wp-content/uploads/2022/06/TeXlipse\\_Crack\\_With\\_License\\_Key.pdf](https://www.stayza.com/wp-content/uploads/2022/06/TeXlipse_Crack_With_License_Key.pdf)